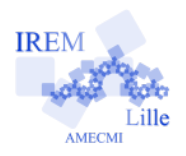

# **Trigonométrie sur tableur**

**Fiche professeur**

## *Auteur : Asli GRIMAUD*

But de l'activité : Découverte des propriétés des fonctions trigonométriques et des relations trigonométriques en 3<sup>e</sup>, utilisation des fonctions trigonométriques sur tableur.

#### **Compétences engagées :**

- $\nu$  D1.3 1.2 Effectuer des calculs engageant les quatre opérations et des comparaisons sur des nombres rationnels positifs ou négatifs.
- $\nu$  D1.3 4.2 Passer d'un registre de représentation à un autre (tableau, graphique, croquis, symbole, schéma, etc.)
- ✔ D1.3 6.8 Lire, interpréter et produire des tableaux, des graphiques, des diagrammes.
- $\angle$  D2 7.5 Utiliser des outils numériques.

#### **Pré-requis :**

- $\boldsymbol{\nu}$  Introduction des fonctions trigonométriques.
- ✔ Connaissance du fonctionnement du tableur.

# **Matériel utilisé :**

 $\boldsymbol{\nu}$  Ordinateur ou tablette avec tableur

### **Durée indicative :** 1h

#### **Nom des logiciels utilisés :**

 $\triangleright$  Tableur (LibreOffice Calc, Excel, etc.)

#### **Documents utiles à télécharger :**

- ✔ La fiche élève.
- ✔ Le fichier Trigonometrie\_Tableur.odt pour le professeur

## **Déroulement de la séance :**

#### a) Fonctionnement

La séance se déroule en salle informatique idéalement avec un ordinateur par élève. Les élèves sont en autonomie et le professeur est là pour répondre aux questions. Au fur et à mesure que les élèves avancent sur le travail, en répondant aux questions, ils doivent compléter la fiche élève qui leur a été distribuée.

Cette séance est basée sur l'utilisation de nouvelles fonctions, à savoir les fonctions trigonométriques, du tableur. Les élèves doivent connaître le principe des fonctions du tableur ; c'est-à-dire on attend que les élèves sachent que le tableur propose des fonctions différentes et qu'il suffit de connaître leur nom et leur syntaxe pour les utiliser dans les formules.

#### b) Remarques

- Le tableur n'utilise que le radian dans les fonctions trigonométriques, c'est pour cela qu'on demande aux élèves d'utiliser la fonction RADIANS() qui prend en paramètre un nombre en degrés et qui le transforme en radian. Au collège, les élèves n'ont vu que les degrés, il suffit de leur dire qu'il existe d'autres unités d'angles et que nous utiliserons le radian pour le tableur.
- Au collège, le programme prévoit l'étude trigonométrique des angles aigus dans un triangle rectangle. Les angles 0° et 90° ne sont pas des angles aigus pourtant ils font partie des angles utilisés dans ce travail. Il suffit de signaler ce fait aux élèves. Le calcul de tan(90°) sera l'occasion de discuter de l'impossibilité d'une division par zéro.
- Les exercices 4 et 5 font découvrir à l'élève deux propriétés de la trigonométrie qui ne sont plus explicitement dans les programmes. Cette activité a aussi pour but d'utiliser les outils numériques, à savoir le tableur et d'émettre des hypothèses scientifiques grâce à ces outils. Ces deux exercices font donc référence aux programmes mais les égalités vues dans ces exercices ne sont pas à mémoriser.